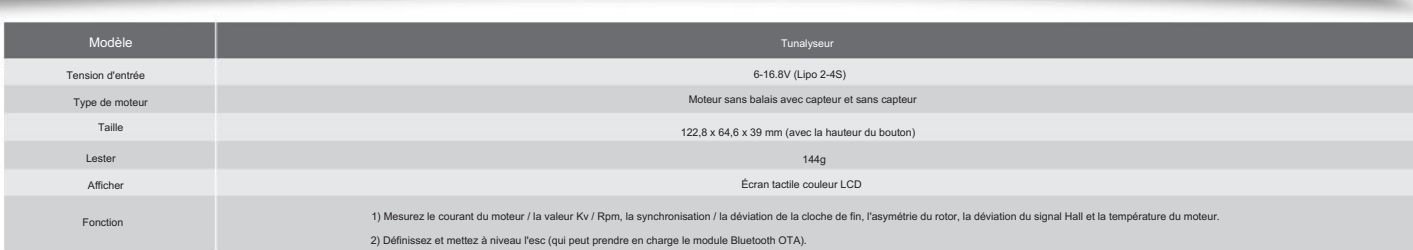

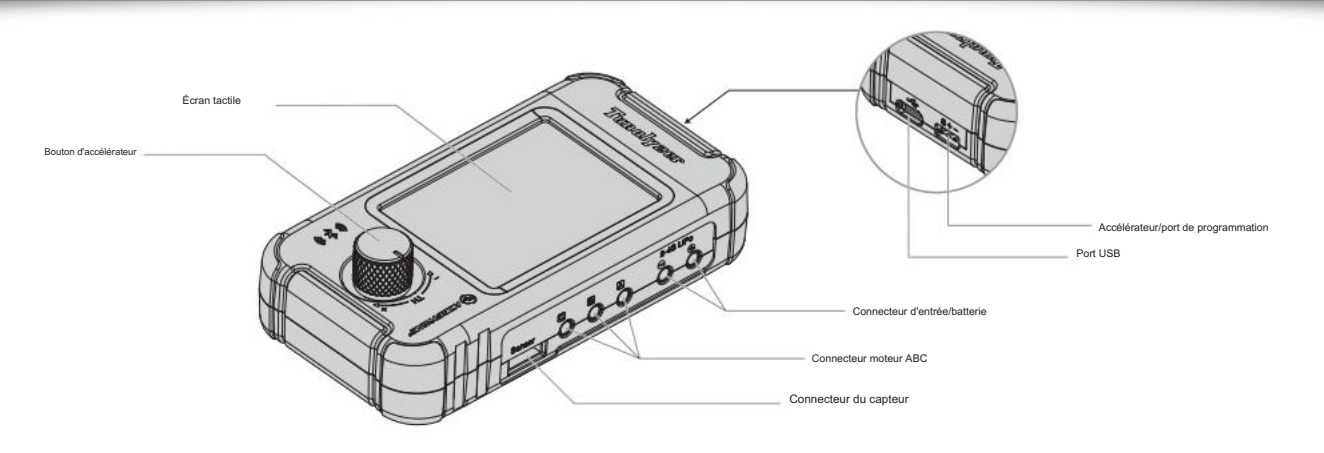

Merci d'avoir acheté ce produit HOBBYWING ! Veuillez lire attentivement la déclaration suivante avant utilisation et, une fois utilisée, elle est considérée comme une cceptation de tout le contenu.

#### 2 Démarrage rapide

- .<br>1. ectez les câbles de phase ABC et le câble du capteur au moteur. 2. Connectez la batterie (2-4S Lipo).
- 3. Cliquez sur "Test de moteur automatique".
- Angk la tast automatique du moleur foutes les domées de lest seront affichées. Faire glisser l'écreves le baut affichera l'élement de domées sur la page suivante et faire glisser lécreves le bas affichera l'élement de donn revenir à la page d'accueil.
- Remarque : lorsque yous allumez pour la première fois et diquez sur "Test automatioue du moteur". le réglage du pôle du moteur s'affiche automatiquement, lorsque yous cliquez à nouveau, ce n'est pas le cas. Assurez-yous de

### 3 Fonction des menus

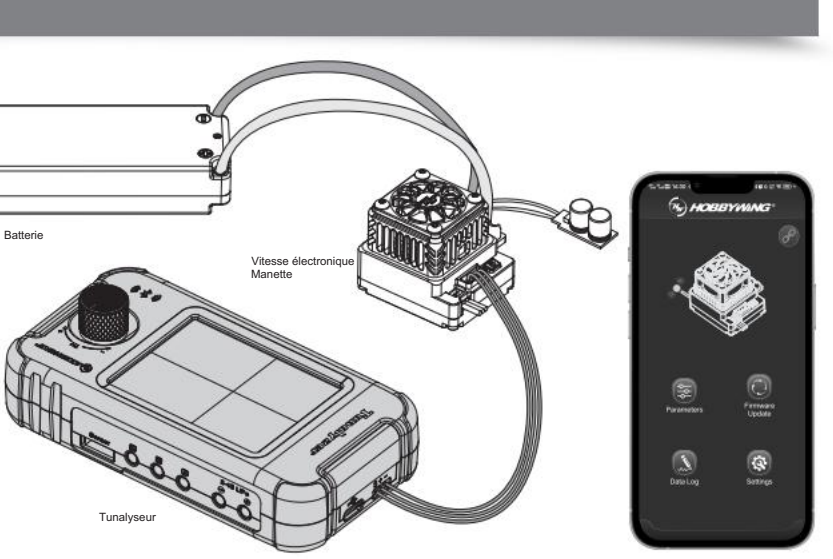

.<br>Cet élément est une fonction de test automatique. Après avoir cliqué sur cette option, le Tunalyzer entraînera automatiquement la rotation du moteur, après quelques secondes, le test est terminé et les données me

.<br>Cet élément est une fonction de test manuel Annès avoir digué sur cette option vous devez contrôler manuellement la rotation du moteur via le bouton d'accélérateur à droite de Tunalyzer. Pendant le fonctio

Cette fonction utilise le Tunalyzer comme générateur de signal d'accélérateur, il peut être utilisé pour contrôler l'esc, le servo et d'autres équipements nécessitant une entrée de signal PWM. et le port de sortie est le p auche du Tunalyzer. Lorsque le câble d'accélérateur de l'esc est connecté au port " - s " du Tunalyzer. l'esc/moteur peut être contrôlé via le bouton d'accélérateur du Tunalyzer. qui agit comme la gâchette d'accélérateur d e schema de câblage est comme suit. La plage de largeur d'impulsion du signal d'accélérateur est de 1050us à 1195us, la largeur d'impulsion d'accélérateur maximale est de 1195us dans le sens avant (le sens \*\*\* sur le bouto

La plage de tension prise en charge par le port de sortie de Taccélérateur est de 6 à 8,4 V. Habituellement, le BEC intégré de l'esc peut fournir de l'énergie. Si l'esc n'a pas de BEC intégré, il doit fournir une alimentat

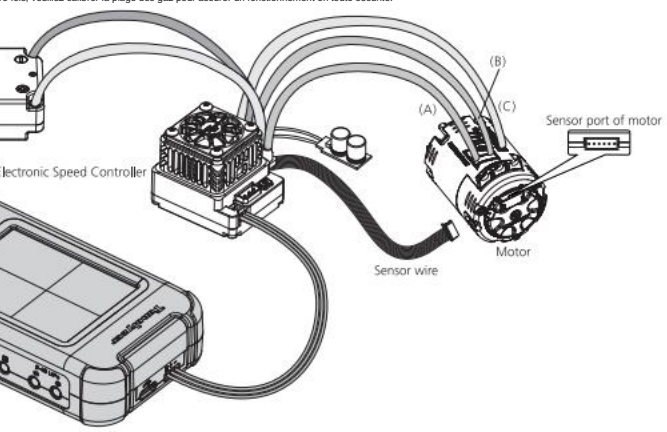

KV : Le rapport entre le régime du moteur et la tension à la sortie de l'accélérateur correspondante.

Déviation de cloche d'extrémité : fait référence à la différence de la synchronisation triphasée mesurée de A, B et C, indique la déviation et l'alignement des éléments du capteur. Une valeur plus petite signifie un meilleur état du capteur.

.<br>Isation de cloche de fin : fait référence à la synchronisation de cloche de fin du moteur, et les données affichées à la position ABC sont la synchronisation réelle correspondant à chaque phase. Une plus petite différence entre ces valeurs fait un bon capteur. Ceci n'est pas seulement lié aux éléments du capteur, mais également à l'alignement du capteur

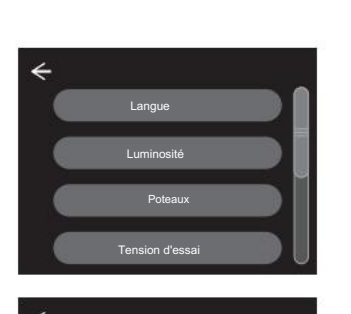

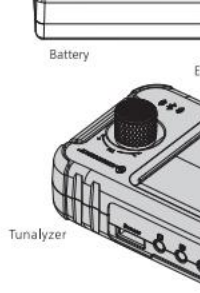

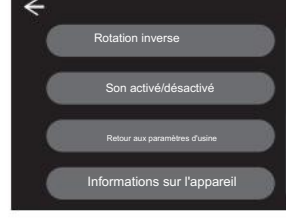

Température du moteur : La température actuelle du moteur. Déviation du signal Hall : fait référence à la déviation du signal Hall triphasé ABC. Une valeur plus petite signifie une meilleure cohérence du signal.

Remarque : étant donné que la synchronisation et les éléments de test suivants sont liés au capteur Hall, ces données n'existent pas lors du test du moteur sans balais sans capteur.

.<br>étrie du rotor : Dans un état idéal, le pôle N et le pôle S de l'aimant représentent la moitié et la surface est exactement la même, mais ce n'est pas le cas en raison de la tolérance de fabrication. L'asymétrie du rotor représente ici l'écart par rapport à un aimant idéal. Une valeur plus petite signifie un meilleur rotor/aimant.

d'accélérateur sont utilisés. Pour plus de détails, veuillez vous référer au manuel esc pour trouver le port de programmation correct, sinon, cette fonction ne peut pas être utilisée normalement.

Les méthodes de fonctionnement spécifiques sont les suivantes : 1. Téléchargez l'application HW Link depuis le site officiel Hobbywing ou l'App Store et installe: la sur votre téléphone portable. 2. Câblage et fonctionnement Ensuite, ouvrez l'application HW Link, cliquez sur le signe « connexion » dans le coin supérieur droit de la page d'accueil de l'application, un appareil Bluetooth à proximité apparaîtra, sélectionnez le nom Bluetooth « HW-BLE\*\*\*\*\* », entrez dans l'usine. mot de passe par défaut "888888", cliquez sur OK pour établir une connexion Bluetooth avec le Tunalyzer, puis vous pouvez définir ou mettre à jour l'esc. Remarque : En ce qui concerne le port de programmation de l'esc (le schéma de câblage ci-dessus est basé sur XERUN XR10 Pro G2S à titre d'exemple), le port peut être différent en raison de l'utilisation de différents esc, par exemple, le port de programmation indépendant, le port du ventilateur et le câble Le module Bluetooth intégré du Tunalyzer prend en charge le réglage et la mise à jour de l'esc via l'application de téléphone mobile. Cette fonction sera disponible pour l'esc qui prend en charge l'utilisation du module Bluetooth OTA. Connectez le port de programmation de l'esc au port "- + s" sur le côté gauche du Tunalyzer, puis connectez l'esc à la batterie et allumez l'esc.

Cet outli est utilisé pour tester le moteur CC sans balais et ses composants internes. Il peut mesurer la valeur Ky, le régime, le courant, la synchronisation de fin de cloche et les éléments de capteur du moteur sans bala l'écran LCD en temps réel, afin que vous puissiez avoir une compréhension intuitive et complète du moteur utilisé. De plus, le Bluetooth intégré du Tunalyzer peut établir une communication avec l'esc via l'application de t des paramètres et la mise à jour du micrologiciel de l'esc.

> Tension de test : fait référence à la tension de test définie. Voir l'introduction de la fonction de menu ci-dessus pour plus de détails. Courant : Le courant de fonctionnement dans les conditions mesurées.

# test correspondante chutera également. Pôles : Utilisé pour définir le nombre de pôles du moteur. 2 à 60 pôles sont réglables. Ce réglage est très important pour tester le moteur, il doit être réglé en fonction du moteur réel test (fonction de protection de déclenchement) ou des données inexactes. spécification du pôle, sinon le régime, le Kv, etc. mesurés seront inexacts. 4. Langue des -<br>ramètres : le chinois et l'anglais sont disponible

installé sur le PCB à l'intérieur du moteur et à la distance au rotor.

Veuillez observer et respecter strictement l'installation manuelle avec ce produit. Toute modification non autorisée peut entraîner des blessures corporelles et endommager le produit. Nous nous réservons le droit de mettre à jour la conception et les performances du produit sans préavis. Différentes langues sont disponibles. La langue chinoise sera disponible pour la partie continentale de la Chine tandis que la langue anglaise sera disponible pour le reste du monde.

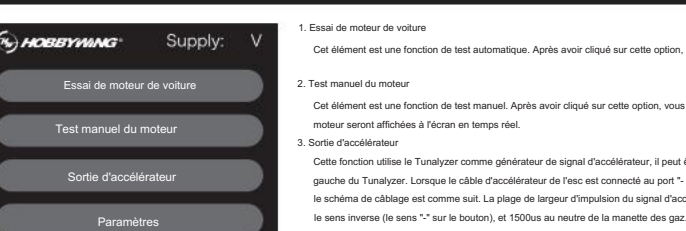

# Machine Translated **by HOBBYWING**®

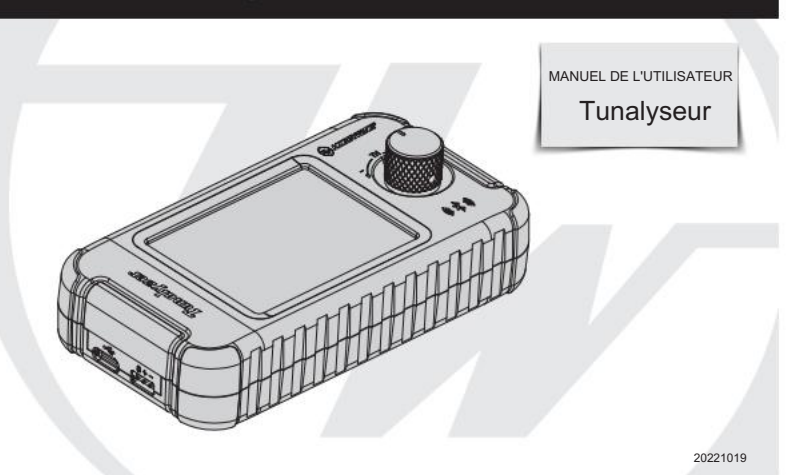

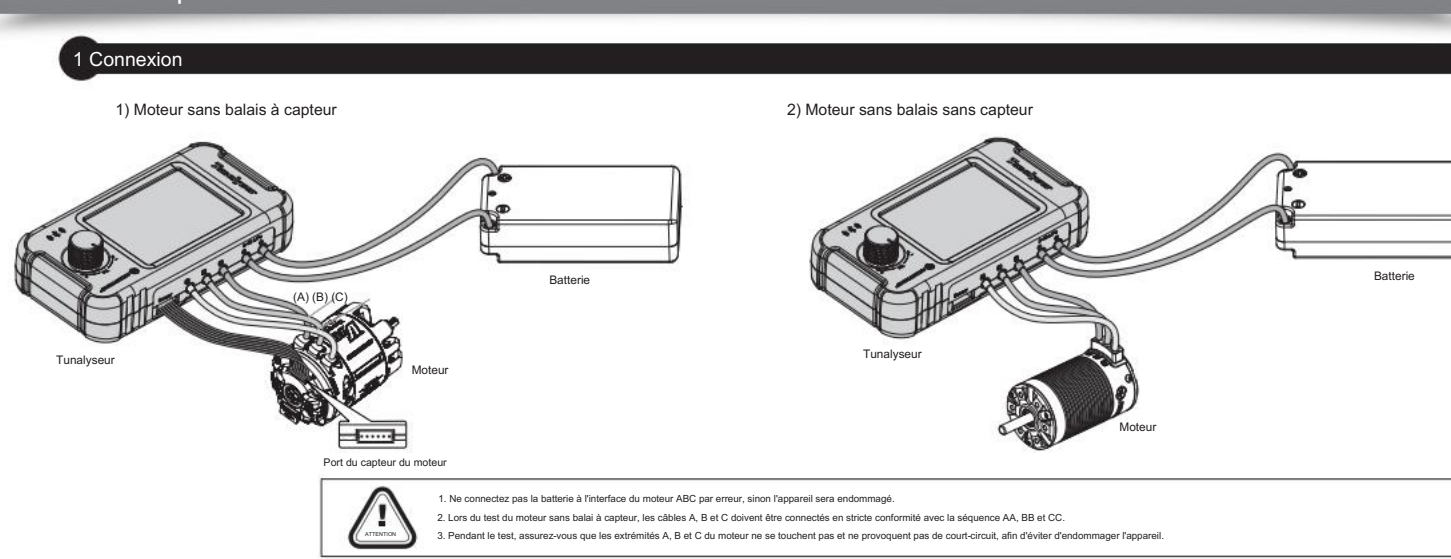

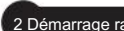

Luminosité : Utilisé pour régler la luminosité de l'écran d'affichage.

câble "Y". Remarque : 1. Lorsqu'il est utilisé comme fonction de sortie des gaz, le port d'entrée/batterie du Tunalyzer ne peut pas être connecté à une batterie.

2. Lorsque vous connectez l'esc au port de sortie des gaz pour la première fois, veuillez calibrer la plage des gaz pour assurer un fonc

Remarque : si le KV du moteur > 8 000 (ou < 4,5 T), veuillez régler la tension de test de 3,4 V, sinon veuillez régler la tension de test de 7,4 V. Une tension de test incorrecte peut entraîner des

Rotation inverse : Utilisé pour activer ou désactiver la fonction de rotation inverse du moteur en node de lest manuel du moteur. Son activélésactivé : utilisé pour activer le son de fonctionnement.<br>Réintislisation d'usine

Tension de test : Cette tension est une tension de test stable obtenue après traitement sur la base de la tension d'entrée, elle peut être sélectionnée en 7,4 V et 3,4 V, le réglage par défaut est de 7,4 V.

Cette fonction permet d'assurer la cohérence de la tension de test et d'éviter des conditions différentes dues aux changements de tension de la batterie. Si la tension d'entrée est inférieure à une certaine valeur, la tens

# 04 Mode d'emploi

## 02 Spécifications

# 01 Présentation

## 03 Diagramme

## 05 Explication de l'élément de test

# 06 Fonction Bluetooth

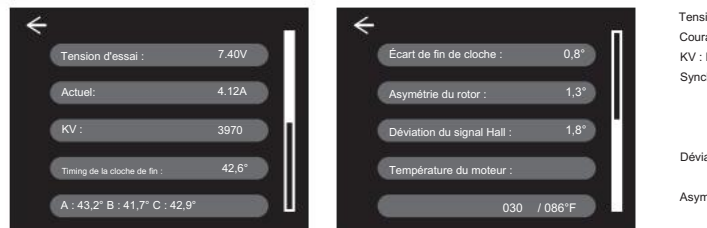

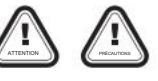